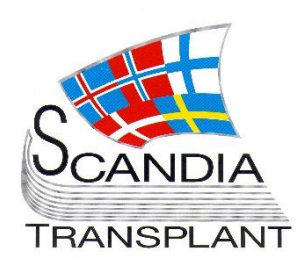

*New modules in production - Updates in existing modules* 

# **News from Scandiatransplant office**

## **September 2015**

# **Introduction**

### **Main topics in this newsletter**

- **New modules ready in production**
	- o Deceased donor registration
	- o Deceased donor transplantations
- **Closing down access to the Nordic Liver Registry from the old user interface**
- **Updates in existing YASWA modules**
	- o Shortcut to transplantation registration
	- o Addition of filters in 'search for suitable kidney recipient'
	- o 'search for suitable kidney recipient' will now as default give minor AB0 compatible patients
	- o Possibility so delete wrongly entered HLA antibody screen test.
	- o Height, weight and time of urgent status are included in the urgent waiting list overview

All previous newsletters can be found on the Scandiatransplant web page

<http://www.scandiatransplant.org/news/newsletters>

#### **Content**

- 1 Introduction and purpose
- 2 Deceased donor and transplantation registration
- 3 Closing down access to the Nordic Liver Registry from old user interface
- 3 Updates in existing YASWA modules

### **Purpose**

By this information letter, we wish to communicate to you about status and progress related to the database, collaboration with groups related to Scandiatransplant and on-going working projects.

We hope that you will read it and share the information with whom it might concern.

Do not hesitate to contact us at [help@scandiatransplant.org](mailto:help@scandiatransplant.org) for further information, ideas, problems and help.

Scandiatransplant Aarhus Universitetshospital, Skejby DK - 8200 Aarhus N **Denmark** [www.scandiatransplant.org](http://www.scandiatransplant.org/)

## **Deceased donor and transplantation registration**

We are very happy to inform you that the modules '*deceased donor'* registration and '*deceased donor transplantation'* registration are now in production on [https://sc37.scandiatransplant.org](https://sc37.scandiatransplant.org/) (and [www.scandiatx.org\)](http://www.scandiatx.org/)

This means that all core elements of Scandiatransplant has been converted and are available through the new user interface.

Below the main menu 'Donor' you will find the 'Deceased donor' menu. Through this menu you can register and update deceased donor information.

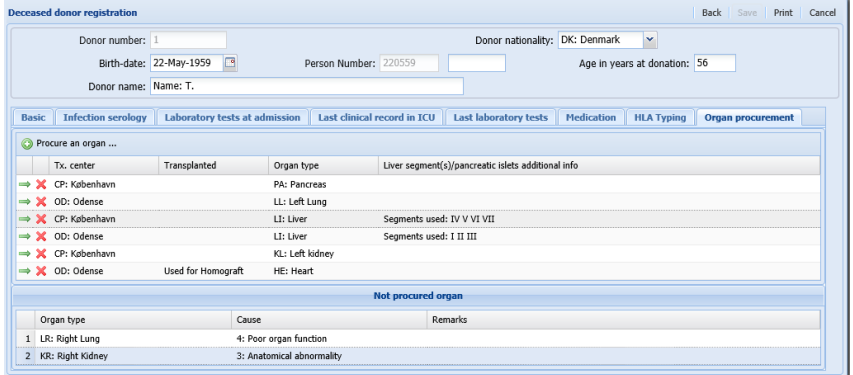

A manual, which describes how to use the module, is available at: [http://www.scandiatransplant.org/organ](http://www.scandiatransplant.org/organ-allocation/Deceased_donor.pdf)[allocation/Deceased\\_donor.pdf](http://www.scandiatransplant.org/organ-allocation/Deceased_donor.pdf)

'Deceased donor transplantation' to connect organs from deceased donor with the transplanted recipient is available from the main menu 'Recipient'.

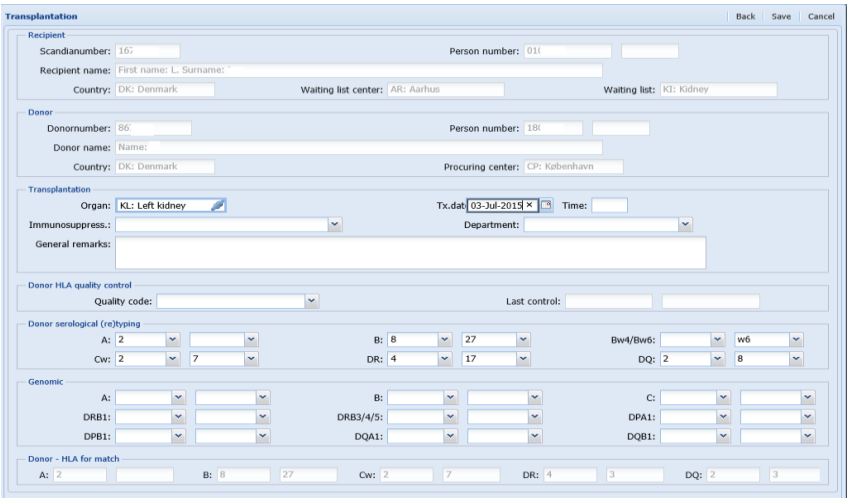

A manual is available: [http://www.scandiatransplant.org/organ](http://www.scandiatransplant.org/organ-allocation/Deceased_donor_transplantation_.pdf)[allocation/Deceased\\_donor\\_transplantation\\_.pdf](http://www.scandiatransplant.org/organ-allocation/Deceased_donor_transplantation_.pdf)

*In Production Deceased donor transplantation*

*In Production Deceased donor*

*Access to NLTR from old user interface will be closed down*

## **Closing down access to the Nordic Liver Registry from old user interface**

The Nordic Liver Registry Forms have been accessible in YASWA in production since 23rd of March 2015.

Access through the old user interface will be closed down Monday 21st of September 2015.

If you do not see the Nordic Liver Registry menu in the new user interface it might be that you do not have access to this part of the system. If you need access please contact us.

# **Updates in existing YASWA modules**

#### Shortcut to transplantation registration

When a patient is withdrawn from the waiting list (through the termination tab in 'All recipients') and data is saved a new line will appear in the bottom, as illustrated below.

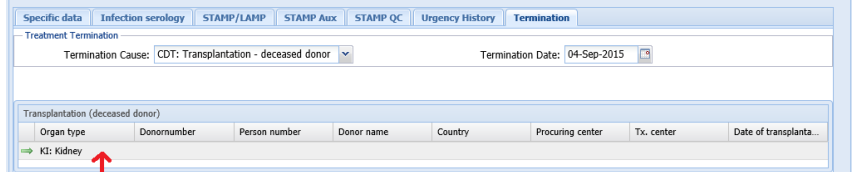

If you click on the line, you will be forwarded to the living (LDT) or deceased donor (CDT) transplantation registration.

#### Addition of filters in 'search for suitable kidney recipient'

More and more centers have started to do the obligatory search for kidney exchange obligations and search among own suitable kidney recipients in the new user interface.

This have led to additions of more search filters in 'Advanced search filters'

- 'AB0 mm' Blood type AB0 mismatches = No if you only wish to see AB0 compatible recipients
- 'Recipient center' Can be used if you wish to search on one or more centers per default in a saved query
- 'Prev. DQ mm' and 'Prev. Cw mm' Set to No if you do not want to see patients that have repeated mismatch against DQ and/or Cw .
- 'Age at notif.' If you wish to filter on the age of when the recipients were enlisted on the waiting list

*Shortcut added*

*More search parameters added*

### 'Search for suitable kidney recipient' will now as default give minor AB0 compatible patients

*Minor AB0 compatible recipients in search for sutiable kidney recipient*

It has been a wish from several centers to see own priority 6 and 7 patients with minor AB0 compatible on the search result list.

This have been implemented and the centers which only want to see AB0 matches, have to add this as an advanced search filter  $(AB0$  mm. = No).

### Possibility so delete wrongly entered HLA antibody screen test

If an antibody screen test result have wrongly been entered and you wish to delete all information about the specific test, you can click on the red cross to the left of the sample date.

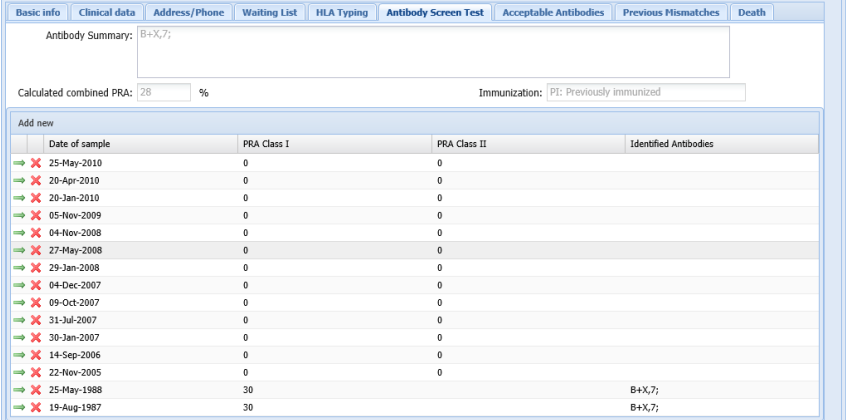

### Height, weight and time of urgent status are now included in the urgent waiting list overview

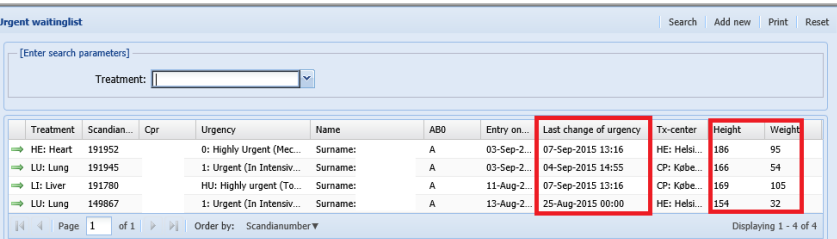

The time of registration is important only for liver. If several highly urgent liver recipients exist at the same time, the first one registered in the database has priority over later HU call and that is also true if the second center has a local donor.

#### *Possibility to delete*

*Update in display of information in urgent waiting lists*